**Instrucciones de servicio** 

# AMAZONE

# AMASCAN+

**Computador de a bordo** 

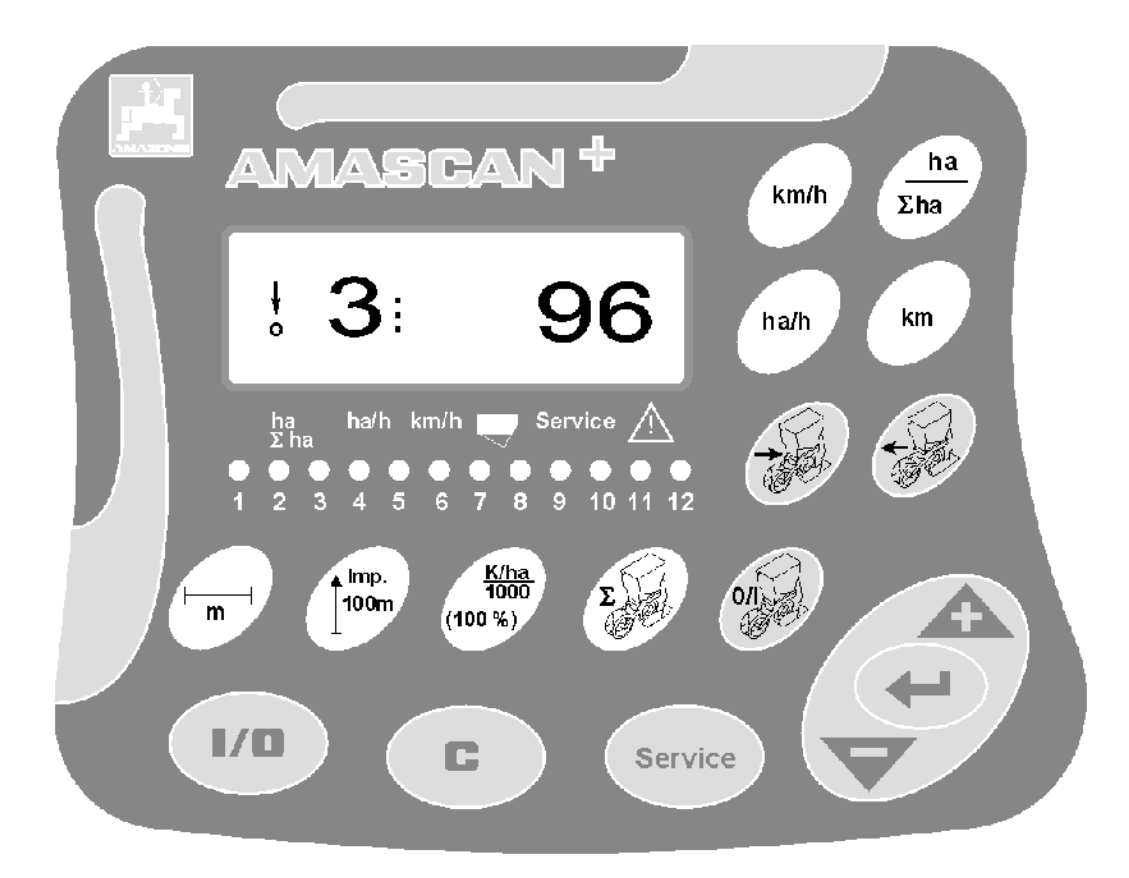

**MG 2470 BAG0066.1 01.14 Printed in Germany** 

 **es** 

**Leer y tener en cuenta las indicaciones del manual técnico antes de realizar los trabajos de mantenimiento y reparación. ¡Conservar para su uso** 

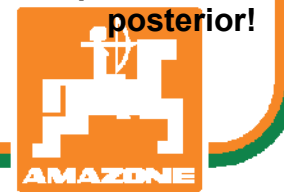

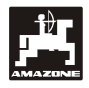

Estimado cliente,

el ordenador de a bordo **AMASCAN<sup>+</sup>** es un producto de calidad de la extensa paleta de productos de AMAZONEN-WERKE, H. Dreyer GmbH & Co. KG.

Leer cuidadosamente y observar exactamente estas instrucciones de servicio antes de la puesta en marcha de la máquina, para poder aprovechar completamente las ventajas de su nuevo ordenador de a bordo en combinación con las sembradoras ED.

Asegúrese que todos los operadores lean estas instrucciones de servicio antes de poner en marcha la máquina.

as instrucciones de servicio son válidas para ordenadores de a bordo de la serie AMASCAN<sup>+</sup>**.** 

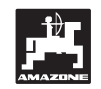

 AMAZONEN-WERKE H.DREYER GmbH & Co. KG

**Copyright** © 2014 AMAZONEN-WERKE H. DREYER GmbH & Co. KG D-49205 Hasbergen-Gaste **Germany** Todos los derechos reservados

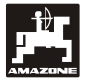

# Índice

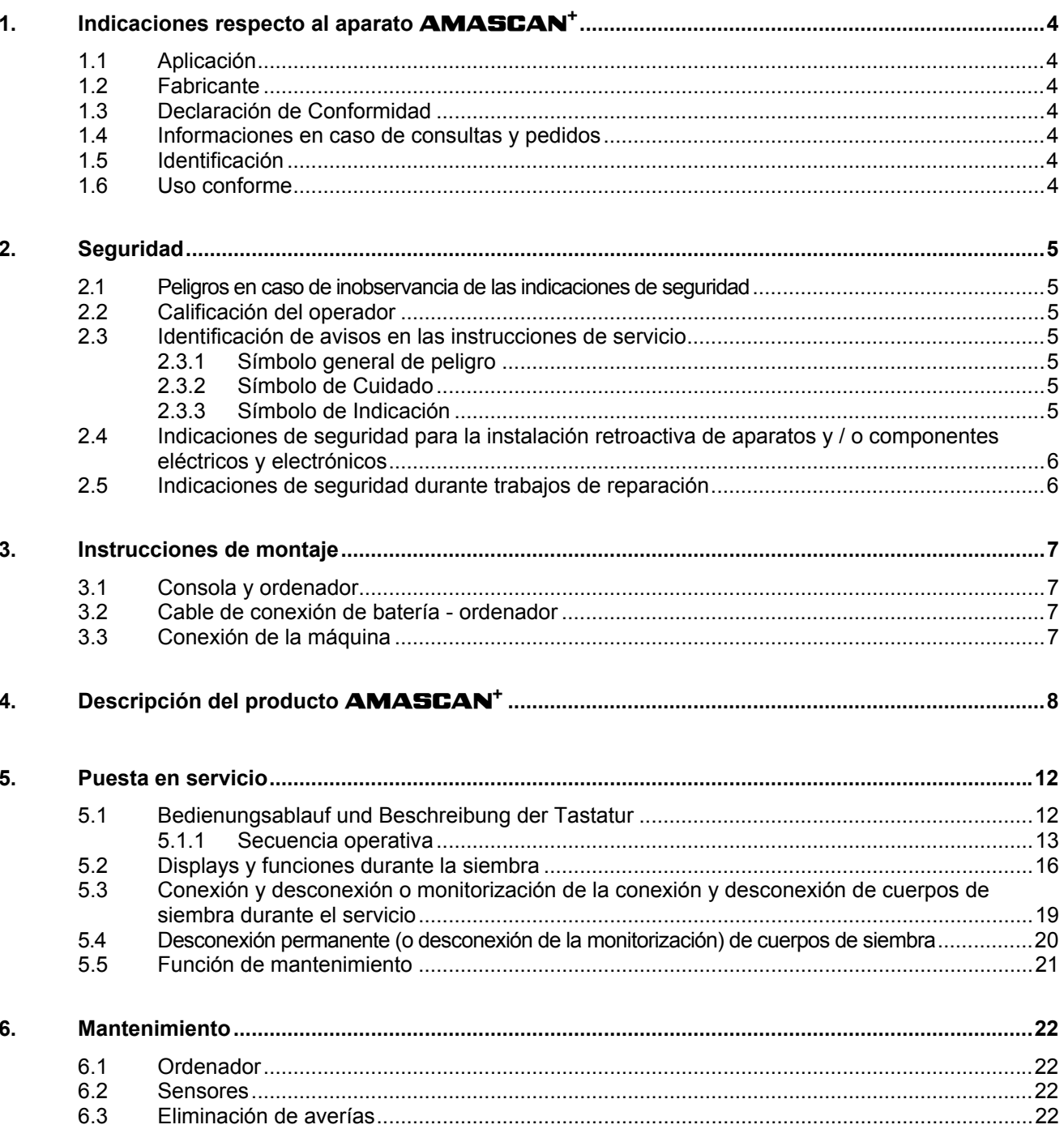

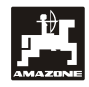

# <span id="page-3-6"></span><span id="page-3-0"></span>**1. Indicaciones respecto al aparato**  AMASCAN+

# <span id="page-3-1"></span>**1.1 Aplicación**

El ordenador es un aparato de indicación, control y supervisión para sembradoras monograno.

El dispositivo cuenta con una memoria y una batería de litio. Todos los valores introducidos y establecidos permanecen almacenados en el ordenador durante unos 10 años aunque esté desconectada la red eléctrica de a bordo.

AMASCAN<sup>+</sup> está diseñado para sembradoras monograno **ED 02** que portan 12 cuerpos de siembra como máximo.

# <span id="page-3-2"></span>**1.2 Fabricante**

## AMAZONEN-WERKE

H. DREYER GmbH & Co. KG

Postfach 51, D-49202 Hasbergen-Gaste

# <span id="page-3-3"></span>**1.3 Declaración de Conformidad**

El ordenador cumple los requerimientos de la Directiva de Compatibilidad Electromagnética 89/336/EWG.

### <span id="page-3-4"></span>**1.4 Informaciones en caso de consultas y pedidos**

Para el pedido de repuestos indicar el número de aparato del ordenador.

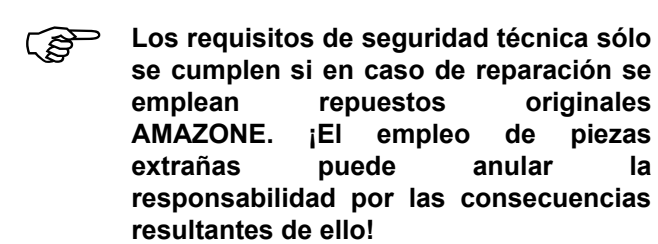

### <span id="page-3-5"></span>**1.5 Identificación**

Placa de características en el aparato.

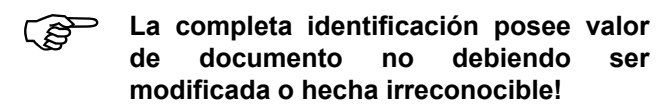

# **1.6 Uso conforme**

El ordenador está destinado exclusivamente para su uso corriente en la agricultura como aparato de indicación, supervisión y control en combinación con sembradoras monograno AMAZONE ED.

Todo uso más allá de lo indicado es considerado como no conforme. El fabricante no asume ninguna responsabilidad por daños resultantes del uso no conforme causados a personas y a objetos. El usuario asume el riesgo causado por ello.

Al uso conforme corresponde también el cumplimiento de las condiciones de operación, de mantenimiento y de conservación prescritas por el fabricante así como el empleo exclusivo de repuestos originales.

Los aparatos sólo deben ser usados, mantenidos y reparados por personas familiarizadas con estas actividades y que hayan sido instruidas con respecto a los peligros.

Deben observarse las pertinentes prescripciones de prevención de accidentes así como las demás regulaciones de seguridad técnica, de medicina laboral y de derecho de circulación vial reconocidas en general.

A pesar del máximo esmero en la fabricación de nuestras máquinas, aún con uso conforme, no pueden excluirse desviaciones en la distribución. Esto puede deberse, por ejemplo, a:

- Obturaciones (p.ej. debidas a cuerpos extraños, restos de bolsas, depósitos, etc.).
- Deterioro de piezas de desgaste.
- Daño debido a acciones externas.
- Régimen de giros de accionamiento y velocidades de marcha incorrectas.
- Ajuste incorrecto de la máquina (acoplamiento inapropiado).

Compruebe antes y también durante el uso, el correcto funcionamiento del aparato y la suficiente precisión de distribución.

Queda excluido el derecho a indemnización por daños que no hayan surgido en el aparato mismo. Esto comprende también la responsabilidad por daños consecuenciales debidos a fallas de siembra.

Modificaciones realizadas por cuenta propia en el aparato pueden causar daños consecuenciales y excluyen una responsabilidad del fabricante por los mismos.

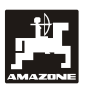

# <span id="page-4-0"></span>**2. Seguridad**

<span id="page-4-3"></span>Estas instrucciones de servicio contienen indicaciones básicas que deben ser observadas durante el montaje, la operación y el mantenimiento. Por ello, estas instrucciones de servicio deben ser indefectiblemente leídas y ser accesibles al operador antes del uso y de la puesta en marcha.

Deben observarse todas las indicaciones de seguridad de estas instrucciones de servicio.

# <span id="page-4-1"></span>**2.1 Peligros en caso de inobservancia de las indicaciones de seguridad**

<span id="page-4-4"></span>La inobservancia de las indicaciones de seguridad

- puede tener consecuencias peligrosas tanto para personas como para el medio ambiente y la máquina.
- puede causar la pérdida del derecho a cualquier indemnización por daños y perjuicios

En detalle, la inobservancia puede tener por ejemplo las siguientes consecuencias:

- poner en peligro a personas debido a ancho de trabajo no asegurado.
- <span id="page-4-5"></span>falla de importantes funciones de la máquina.
- falla de métodos prescriptos para mantenimiento y conservación.
- poner en peligro a personas debido a acciones mecánicas y químicas.
- poner en peligro el medio ambiente debido a pérdidas de aceite hidráulico.

# <span id="page-4-2"></span>**2.2 Calificación del operador**

El aparato sólo debe ser operado, mantenido y reparado por personas familiarizadas con estas actividades y que hayan sido instruidas con respecto a los peligros envueltos.

# **2.3 Identificación de avisos en las instrucciones de servicio**

## **2.3.1 Símbolo general de peligro**

Las indicaciones de seguridad contenidas en estas instrucciones de servicio, que en caso de inobservancia puedan causar peligro a las personas, están identificadas con el símbolo general de peligro (Signos de seguridad según DIN 4844-W9).

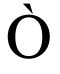

### **2.3.2 Símbolo de Cuidado**

Indicaciones de seguridad, cuya inobservancia pueda causar peligros a la máquina y a su funcionamiento, están identificados con el símbolo de atención.

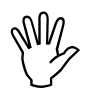

### **2.3.3 Símbolo de Indicación**

Indicaciones respecto a características específicas de la máquina que deban ser cumplidas para el perfecto funcionamiento de la misma, están identificadas con el símbolo de indicación.

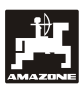

# <span id="page-5-0"></span>**2.4 Indicaciones de seguridad para la instalación retroactiva de aparatos y / o componentes eléctricos y electrónicos**

La máquina está equipada con componentes y elementos electrónicos, cuya función puede ser influenciada por emisiones electromagnéticas de otros aparatos Este tipo de influencias puede causar peligros a personas si no se observan las siguientes indicaciones de seguridad.

En caso de una instalación retroactiva de aparatos y / o componentes eléctricos y electrónicos en la máquina, con conexión a la red de a bordo, el usuario debe comprobar bajo su propia responsabilidad, si la instalación causa fallas a la electrónica del vehículo o de otros componentes.

Debe cuidarse sobre todo que los elementos eléctricos y electrónicos instalados a posteriori respondan a la Directiva de Compatibilidad Electromagnética 89/336/CEE en la respectiva versión válida y que lleven la identificación CE.

Para la instalación retroactiva de sistemas de comunicación móvil (p.ej. radio, teléfono) deben en especial cumplirse adicionalmente los siguientes requerimientos:

Sólo instalar aparatos con la aprobación según las prescripciones válidas del país (p.ej. Aprobación BZT en Alemania).

Instalar el aparato en forma fija.

Para el cableado e instalación así como para la máxima demanda de corriente observar adicionalmente las instrucciones de instalación del fabricante de la máquina.

# <span id="page-5-1"></span>**2.5 Indicaciones de seguridad durante trabajos de reparación**

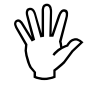

 **¡Antes de efectuar trabajos en la a todos los trabajos de soldadura en instalación eléctrica así como previo el remolcador o en la máquina acoplada, desenchufar todas las conexiones hacia el aparato!** 

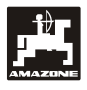

# <span id="page-6-0"></span>**3. Instrucciones de montaje**

### <span id="page-6-1"></span>**3.1 Consola y ordenador**

**La consola [\(Fig. 1](#page-6-4)/2) (Option) debe ser montado a la cabina libre de vibraciones y con conducción eléctrica en la zona visual y al alcance de la mano a la derecha del conductor. La distancia al aparato de radio o a la antena de radio debe ser como mínimo de 1 m.** 

El soporte con el ordenador [\(Fig. 1](#page-6-4)/2) se enchufa sobre el tubo de la consola [\(Fig. 1](#page-6-4)/2).

El ángulo visual óptimo de la pantalla oscila entre los 45° y los 90° visto desde abajo. La pantalla se posiciona moviendo la consola..

### <span id="page-6-2"></span>**3.2 Cable de conexión de batería ordenador**

- Conexión de **AMASCAN**<sup>+</sup> (3).
- <span id="page-6-4"></span>Activación de la desconexión eléctrica del cuerpo de siembra(4) Los implementos con desconexión eléctrica de cuerpos de siembra requieren una alimentación separada desde la batería del tractor.

La tensión de operación es de 12 V debiendo ser tomada directamente de la batería o bien del arranque de 12 voltios.. El **cable** se tiende con cuidado y se acorta si hace falta. El terminal anular para el cable de masa (azul) y la hembrilla final del conductor para el cable + (marrón) se deben montar con unos alicantes adecuados a tal efecto. La hembrilla final se encuentra en el borne de conexión del portafusibles.

\n
$$
\text{marrón} = +12 \text{ voltios}
$$
\n  
\n $\text{azul} = \text{masa}$ \n

### <span id="page-6-3"></span>**3.3 Conexión de la máquina**

Conectar la sembradora monograno ED montada en el tractor a través uno o dos conectores machos del implemento.

El ordenador recibe la información desde los sensores y desde los controles y los anchos parciales a través del conector macho de 39 polos denominado "Electric" que pertenece a la sembradora.

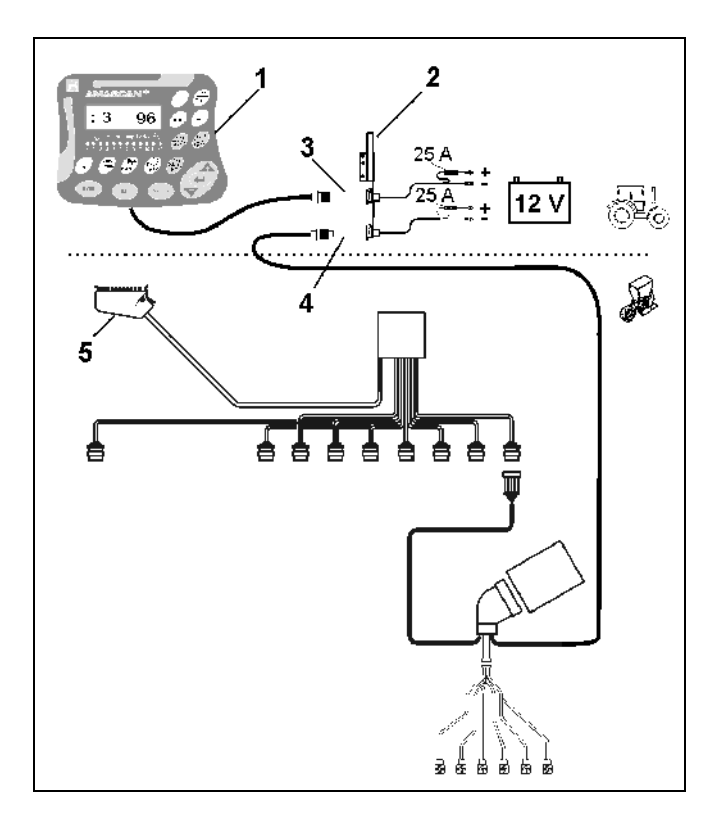

**Fig. 1** 

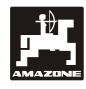

# <span id="page-7-0"></span>**4. Descripción del producto** AMASCAN+

AMASCAN<sup>+</sup> es un aparato de indicación y supervisión diseñado para sembradoras monograno que portan 12 cuerpos de siembra como máximo.

El dispositivo cuenta con una memoria y una batería. Todos los valores introducidos y establecidos permanecen almacenados en el ordenador durante unos 10 años aunque esté desconectada la red eléctrica de a bordo. Los datos quedan disponibles de nuevo a cada nuevo arranque..

#### AMASCAN<sup>+</sup> **([Fig. 2/](#page-7-1)...) consiste de:**

#### 1. AMASCAN<sup>+</sup>

- <span id="page-7-1"></span>**AMASCAN**<sup>+</sup> está instalado en el tractorista mediante un tor a la vista del tractorista mediante un **AMASCAN<sup>+</sup>** está instalado en el trac**soporte y la consola(2).** 
	- 2. Una consola con cable de conexión a la batería. Este cable se conecta directamente con la batería del tractor.
	- 3. Sensor óptico. Cada cuerpo de siembra lleva montado un sensor óptico.
	- 4. Sensor de movimientos (sensor X) para registrar los tramos recorridos y las superficies. El sensor suministra al mismo tiempo la señal de referencia para el estado operativo (implemento en servicio "sí" / "no". Montado en la caja de engranajes de ajuste, el sensor emite impulsos (imp/100 m) en cuanto el eje primario es impulsado por las ruedas de suelo.
	- 5. Conectores machos del implemento.
	- 6. El sistema de mazos de cables  $AMASEAN<sup>+</sup>$ para 12 hileras como máximo, incluido el sensor de movimientos.
	- 7. Vigilancia de la tolva de fertilizante mediante dos indicadores de nivel de llenado y un dispositivo supervisor del eje dosificador. (para alarmas ópticas y acústicas vía **AMASCAN**<sup>+</sup>).
	- 8. Opcional: sistema de mazos de cables para la desconexión de la unidad eléctrica.
	- 9. Acoplamiento ciego: requerido para la reducción continua de las hileras, p.ej. de 8 hileras de girasol a 6 hileras de maíz.

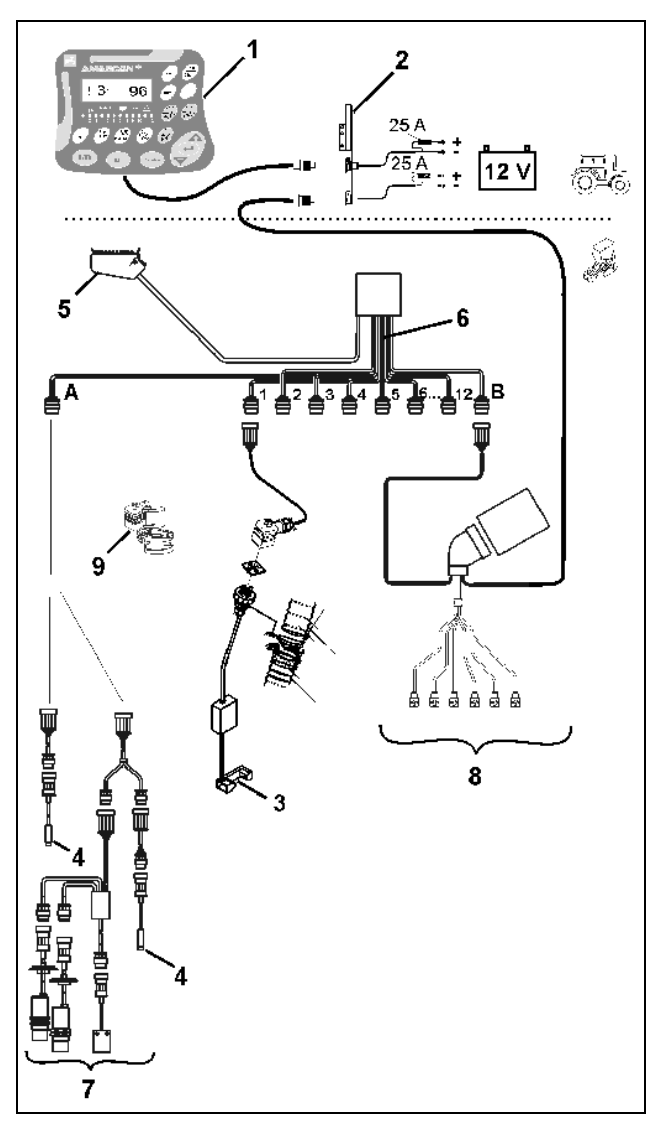

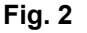

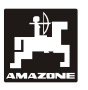

#### AMASCAN<sup>+</sup> y sus funciones:

Monitorización de as funciones de cada cuerpo de siembra.

- Para monitorizar los cuerpos de siembra, cada grano de semilla genera un impulso tras abandonar el plato de alvéolos y franquear el sensor óptico [\(Fig. 3/](#page-8-0)3) (barrera de infrarrojos).
- El número de granos registrado en un momento dado se extrapola a granos/ha, se visualiza en la pantalla y se compara con el valor nominal pre-establecido.
- Si el valor registrado queda un 15% por debajo del valor nominal y oye una bocina al tiempo que parpadea una flecha sobe el símbolo del cuerpo de siembra. Aparece entonces el número de cuerpo defectuoso con el valor real (granos/ha)/1000.
- Determinación en [ha] de la superficie trabajada por cada encargo.
- Determinación en [ha] de la superficie total trabajada, p.ej. por temporada.
- Indicación del rendimiento actual en [ha/h].
- Determinación el tiempo de trabajo en [h]
- Indicación del tramo recorrido en [km].
- <span id="page-8-0"></span>- Indicación de la velocidad actual de marcha en km/h.

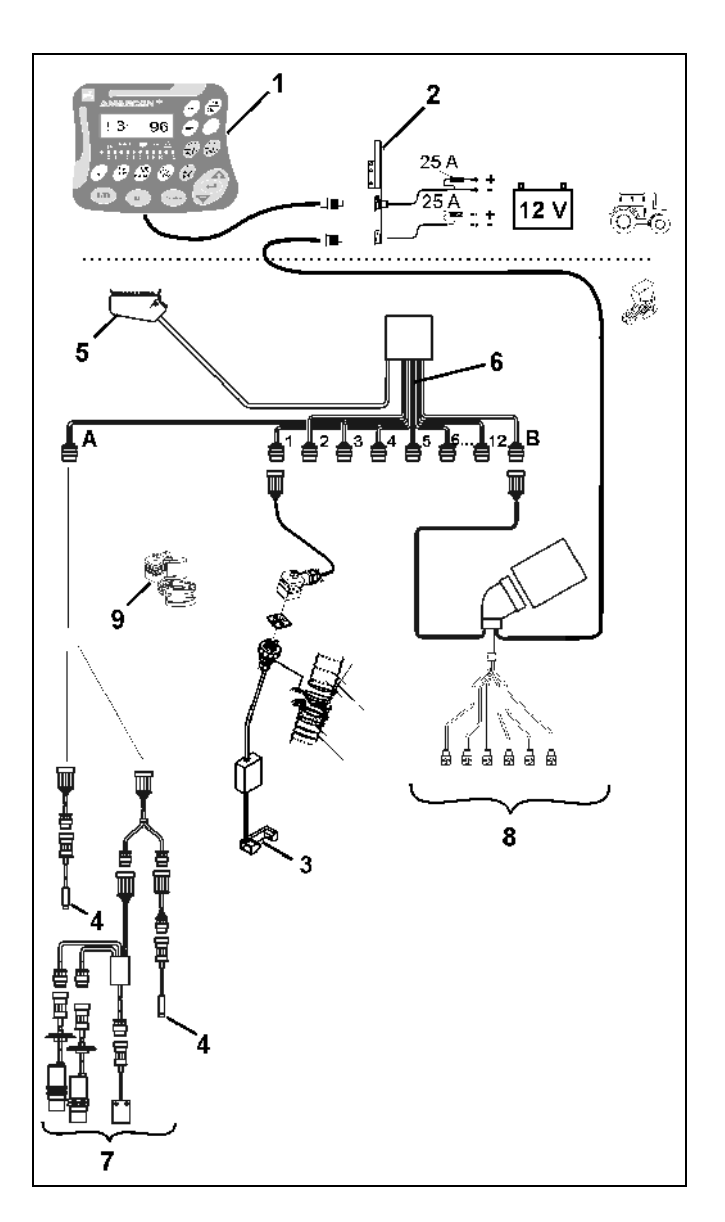

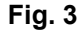

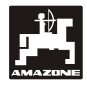

#### **Estando la sembradora monograno en estado operativo, la pantalla de 6 líneas ([Fig. 4/](#page-9-0)1) visualiza los siguientes datos:**

- a la derecha: la cantidad actual [granos/ha]/1000 ([Fig. 4/](#page-9-0)2).
- a la izquierda [\(Fig. 4](#page-9-0)/3) la indicación cambia (cifras 1, 2, 3, etc.) automáticamente cada 5 segundos. Aparece entonces el número del cuerpo de siembra que está siendo monitorizado en el momento actual.
- <span id="page-9-0"></span> la flecha vertical ([Fig. 4](#page-9-0)/4) y el círculo que parpadea debajo ([Fig. 4/](#page-9-0)5), apenas el sensor de movimientos (sensor "X") transmite impulsos al AMASCAN<sup>+</sup>.

La flecha empieza a parpadear sobre el símbolo del cuerpo de siembra si el ordenador detecta un defecto en uno de los cuerpos de siembra o una diferencia con respecto al valor nominal pre-establecido. Al mismo tiempo aparece en la pantalla el número del cuerpo de siembra defectuoso (p.ej. 3) junto al valor real (p.ej. 50) (granos/ha)/1000 y resuena una señal acústica (bocina).

Debajo de la pantalla hay una regleta numerada con 12 pilotos. Cada piloto corresponde a un cuerpo de siembra.

Cuerpo de siembra activado:

- el piloto emite luz verde.

Cuerpo de siembra no está activado:

- el piloto está apagado.

Cuerpo de siembra (transmisión o monitorización) desconectado:

- el piloto emite luz roja.
- **Los cuerpos de siembra se numeran de**<br> **izquierda a derecha conforme a la direc-**<br> **i** de morphe del treater. O ses sus vie **ción de marcha del tractor. O sea que visto conforme a la dirección de marcha del tractor, el cuerpo de siembra situado a mano izquierda por la parte exterior lleva el número 1, y así sucesivamente.**

Display de un cuerpo de siembra defectuoso

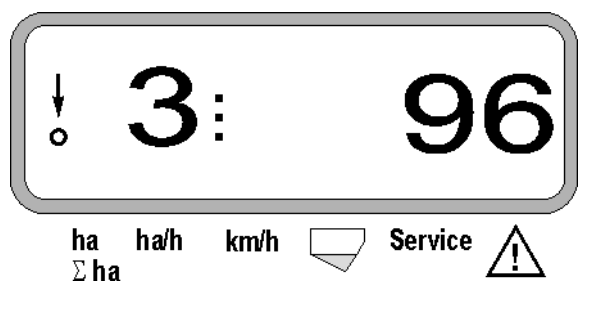

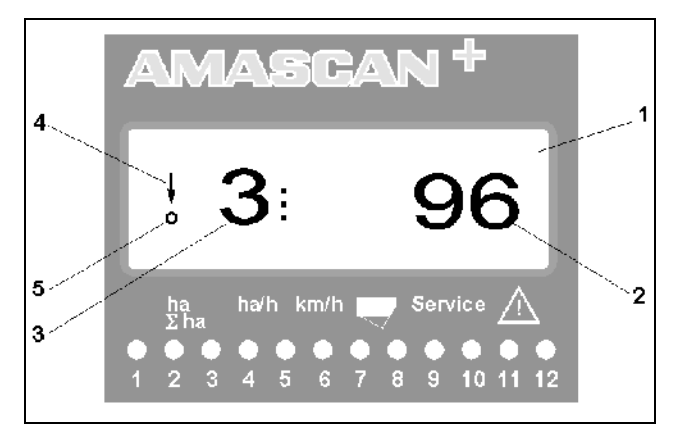

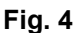

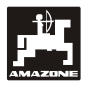

La asignación de teclas ([Fig. 5\)](#page-10-0) se subdivide en varios sectores:

- azul = Teclas de función (indicación de los datos establecidos).
- Amarillo =Teclas de entrada (entrada de los datos del implemento).
- naranja =- ON/OFF
	- Teclas de control (conectan o desconectan por poco tiempo la función de supervisión de uno o varios cuerpos de siembra

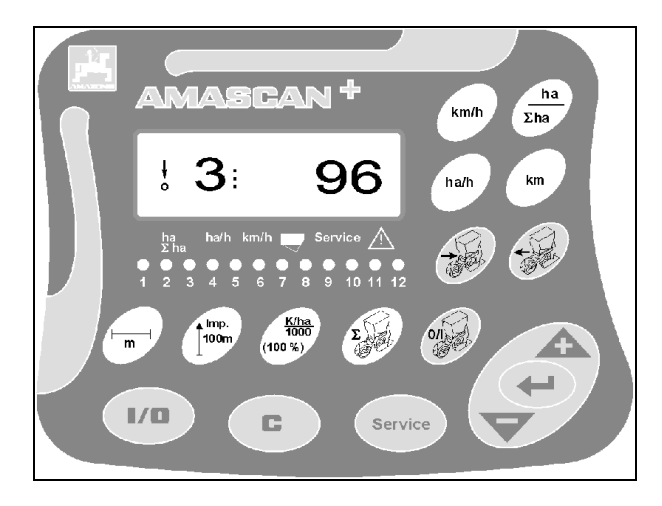

**Fig. 5**

r

#### <span id="page-10-0"></span>**Asignación de teclas**

 $\mathbf{\tau}$ 

 $\mathbf{r}$ 

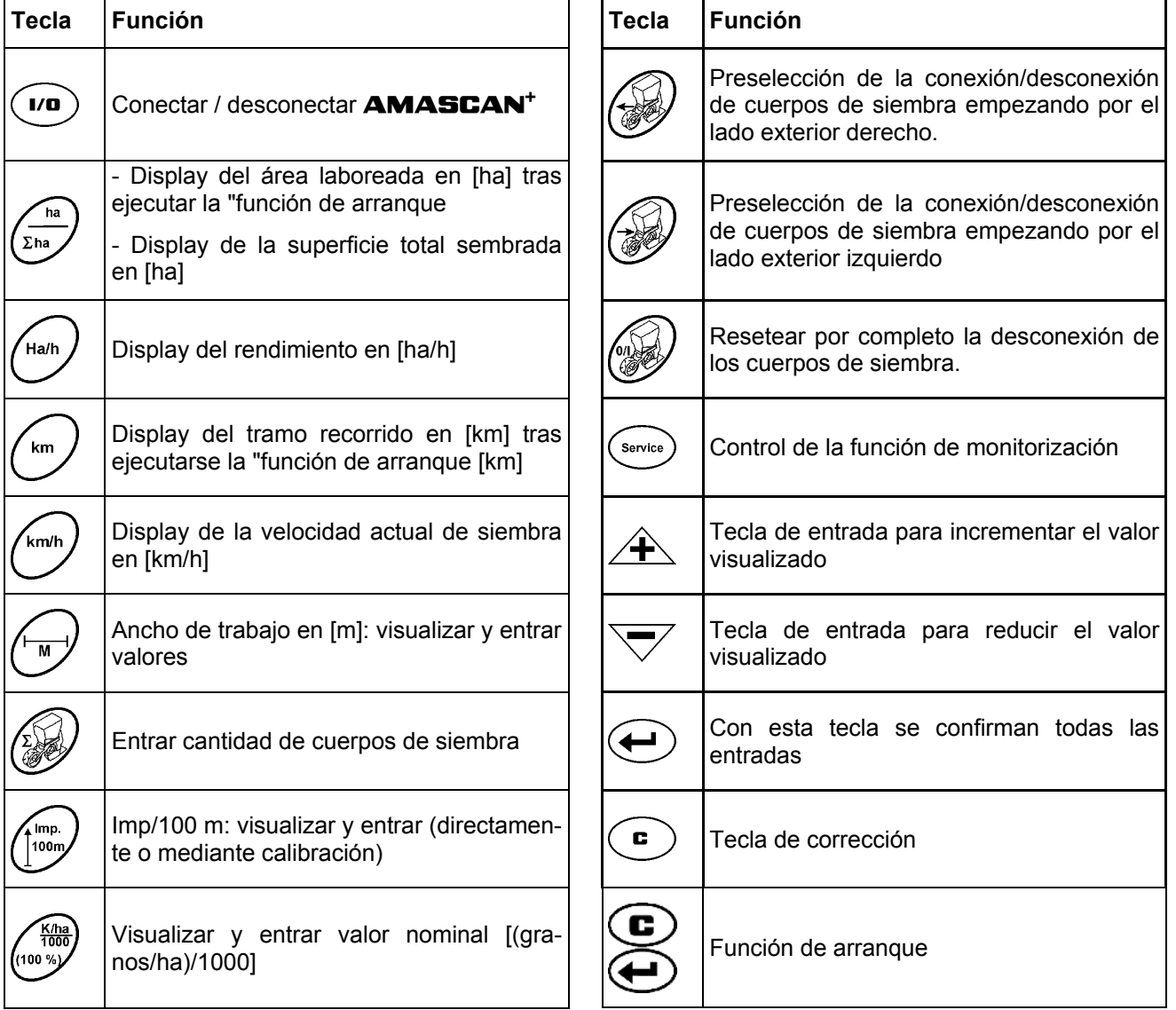

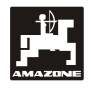

Enchufar en **AMASCAN**<sup>+</sup> el conector macho de la sembradora monograno acoplada al tractor.

**Antes de empezar la siembra, controlar o entrar de nuevo los datos específicos del implemento presionando las teclas correspondientes:** 

- 1. Conectar **AMASCAN<sup>+</sup>**.
- 2. Controlar el valor de calibración del sensor de recorrido "Imp./100m" y corregirlo si hace falta (mediante entrada directa o calibración del sensor).
- 3. Controlar el ancho de trabajo [m] y corregirlo si fuera necesario.
- 4. Entrar el valor nominal de la cantidad de semillas [(granos/ha)/1000].
- 5. Verificar la cantidad de cuerpos de siembra y corregirla si fuera necesario.
- 6. Poner en marcha la funcion de arranque y el proceso de siembra.

# <span id="page-11-0"></span>**5. Puesta en servicio 5.1 Bedienungsablauf und Beschreibung der Tastatur**

**Antes de comenzar el trabajo,** el AMASCAN+ necesita los datos (valores) específicos del implemento para poder supervisar la sembradora monograno acoplada):

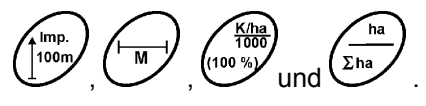

Estos datos (valores) pueden seleccionarse directamente en la pantalla después de presionar la tecla

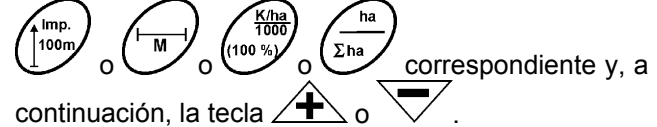

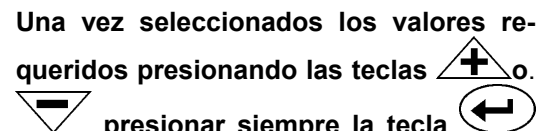

 **presionar siempre la tecla para memorizar así el valor escogido.** 

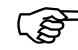

Al presionar po<u>r prim</u>era vez una de las<br>teclas **A** o **V** la indicacion salta  $\nabla$  la indicacion salta **una posición en la dirección requerida.** 

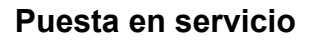

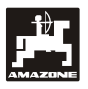

# <span id="page-12-0"></span>**5.1.1 Secuencia operativa**

#### **1. Conexión / desconexión del implemento**

Conectar y desconectar **AMASCAN<sup>+</sup>** con la tecla  $\overline{a}$ .

Una vez conectado, el ordenador ejecuta un autotest. Hecho esto se activa automáticamente la función que visualizaba la pantalla antes de la desconexión del ordenador.

Si la electrónica tiene un defecto, la pantalla visualiza:

HALP 00 6 HALP 88

En tal caso es necesario devolver el aparato al taller de reparaciones.

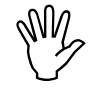

Si la tensión de alimentación cae por<br>debajo de los 10 voltios, p.ej. al arran-<br>car el tractor, el terminal se apaga au**debajo de los 10 voltios, p.ej. al arrancar el tractor, el terminal se apaga automáticamente. Reconectar el terminal como ya queda indicado líneas arriba.** 

#### **2. Calibración del sensor de recorrido**

Para determinar la velocidad real de avance AMASCAN<sup>+</sup> necesita el valor de calibración "Imp./100m" que el sensor "X" transmite al ordenador al recorrer una tramo de calibración de 100 m..

Hay dos posibilidades de entrar el valor de calibración "Imp./100 m":

- el valor de calibración "Imp./100 m" se conoce y se selecciona desde el teclado.
- el valor de calibración "Imp./100 m" se desconoce y se determina recorriendo un tramo de calibración.

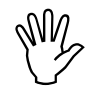

**Puesto que el valor de calibración**<br> **lo, es aconsejable determinarlo siem-**<br> **lo, es aconsejable determinarlo siem-"Imp./100 m" depende del tipo de suepre de nuevo recorriendo un tramo de calibración en caso que los tipos de suelo difieran mucho entre sí.** 

**a) El valor de calibración "Imp./100 m" se conoce:** 

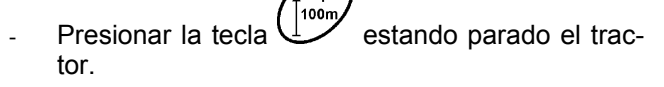

Seleccionar el valor de calibración conocido "Imp./100m" presionando la teclas  $\angle$ 

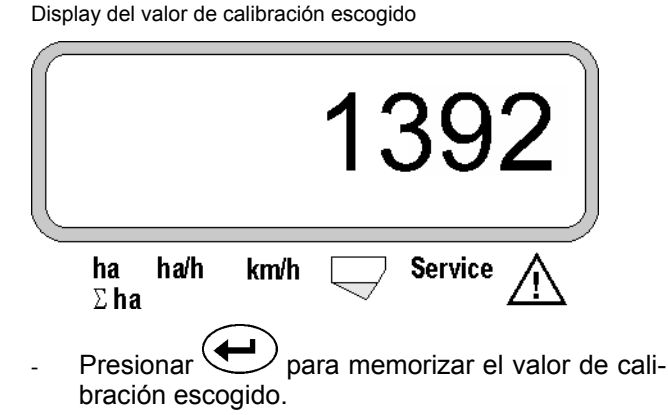

Imp.

Presionar  $\left(\begin{matrix} 1 & 0 & 0 \\ 0 & 0 & 0 \\ 0 & 0 & 0 \end{matrix}\right)$  otra vez para controlar el valor de calibración memorizado. En la pantalla tiene que figurar el valor de calibración escogido.

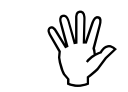

#### **Si se constatan diferencias entre**

- **la cantidad de semillas distribuidas y la superficie efectivamente trabajada**
- **la superficie calculada y visualizada por** AMASCAN+  **y la superficie realmente trabajada**
- **volver a calcular el valor de calibración recorriendo un tramo de medición de 100 m (consultar al respecto el punto 2b).**

#### **b) El valor de calibración "Imp./100 m" no se conoce:**

Medir sobre el campo un tramo de medición de exactamente 100 m. Marcar de forma bien visible el comienzo y el final del tramo medido.

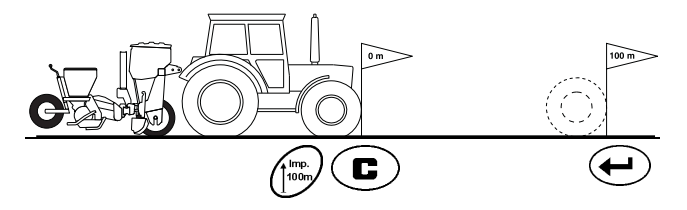

- Llevar el tractor a su posición de partida y colocar la sembradora monograno en posición operativa (levantando los cuerpos de siembra si fuera necesario e interrumpir así el accionamiento de las mismas).
- Presionar  $\cup$  mantenerla presionada y pre-,<br>Imp. sionar a la vez  $\left(\begin{smallmatrix}100\text{m}\\100\text{m}\end{smallmatrix}\right)$

Recorrer cuidadosamente la distancia de medición desde el punto de partida hasta el de llegada (al arrancar, el contador salta a "0"). La pantalla visualiza los impulsos computados durante todo el trayecto.

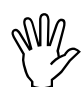

 **No presionar ninguna tecla durante la marcha de calibración.** 

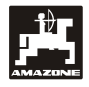

Display durante la calibración

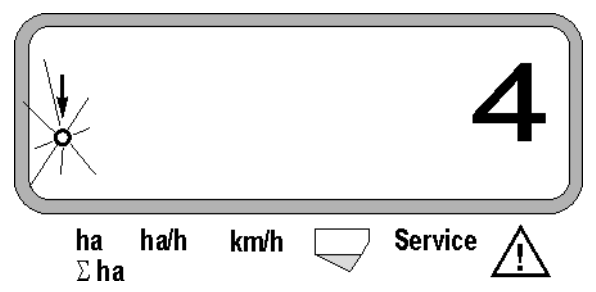

- Detener el tractor al cabo de 100 m. La pantalla visualiza la cantidad de impulsos computados.
- Presionar  $\sum$  para memorizar así el valor de calibración calculado y visualizado (Imp./100 m).

Display del valor de calibración calculado

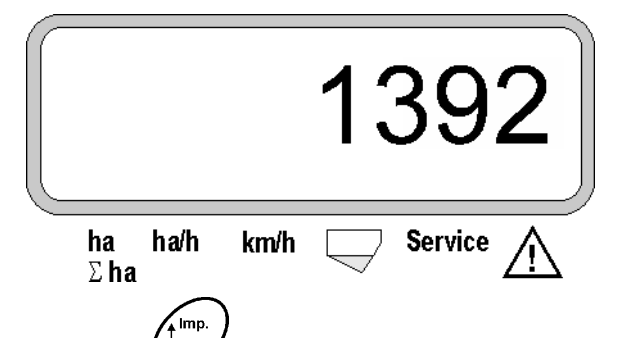

Presionar  $\bigcup_{n=1}^{\infty}$  otra vez para controlar el valor de calibración memorizado. En la pantalla tiene que figurar ahora el valor de calibración computado (Imp./100 m)..

- Anotar en la tabla 11.2 el valor de calibración establecido.

Tabla 11.2: Valor de calibración "Imp./100 m" en función del tipo de suelo"

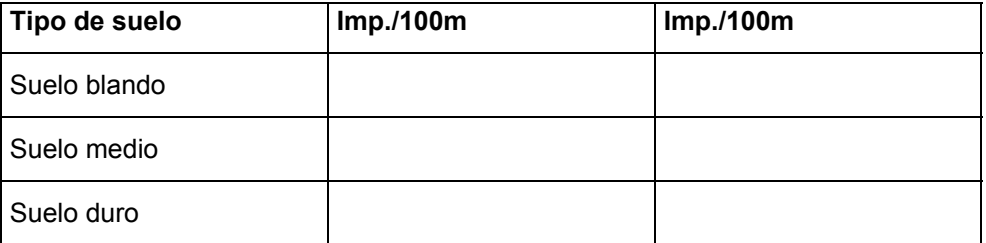

### **3. Ancho de trabajo**

Para calcular la superficie trabajada **AMASCAN<sup>+</sup>** necesita los datos relativos al ancho de trabajo. Entrar el ancho de trabajo de la siguiente manera:

 $\overline{M}$ **Presionar** Seleccionar en la pantalla el ancho de trabajo deseado [m], p.ej. "3.00" para 3 m presionando

Display del ancho de trabajo

las teclas

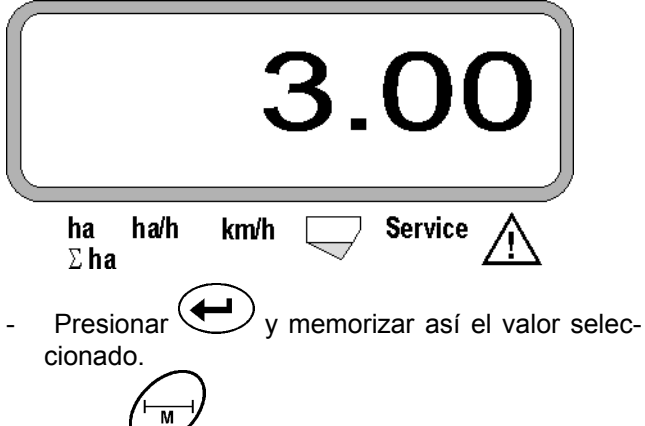

Presionar  $\vee$  otra vez para controlar el valor memorizado. La pantalla tiene que visualizar ahora el valor seleccionado, p.ej. "3.00".

## **4. Cantidad de semilla distribuida**

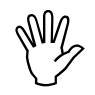

Seleccionar el valor de la cantidad de<br>semilla deseada mientras el tractor<br>esté detenido. **semilla deseada mientras el tractor esté detenido.** 

## **Ejemplo:**

Cantidad deseada: **95.000 granos por hectárea**

Espacio entre hileras R: **0,75 m**

Plato de alvéolos **30 agujeros**.

Espacio calculado de granos a: **14,04 cm**

(consultar al respecto el Cap. 7.5.)

Plato de alvéolos empleado: **30** agujeros.

- A partir de la tabla de ajustes de la caja de engranajes, escoger una distancia entre granos que se aproxime lo más posible a la distancia calculada, teniendo presente el número de agujeros de los discos de alvéolos.
- Distancia entre granos extraída de la tabla a: **13,9 cm**
- Buscar la distancia entre granos **13,9 cm** en la "Tabla sinóptica granos / ha: disco de alvéolos con **30** agujeros". Leer en esta línea bajo espacio entre hileras **R = 75 cm** la cantidad de **95923 granos/ha** (95923 granos/ha equivale a 96000 granos/ha).

- Presionar drücken.

Seleccionar en la pantalla la cantidad de semilla deseada [(granos/ha)/1000], p. ej. "96" para

96000 granos/ha presionando las teclas 2 o .

Display de la cantidad de semilla deseada

tonces la cifra "96".

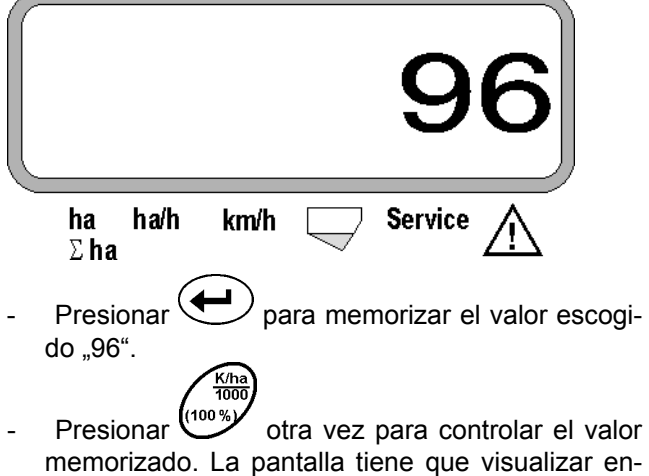

**5. Entrar cantidad de cuerpos de siembra** 

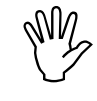

**El valor entrado no debe sobrepasar la cifra "12" (12 cuerpos de siembra como máximo). cifra "12" (12 cuerpos de siembra como máximo).** 

**Presionar Wide** drücken.

Display de la cantidad de cuerpos de siembra

- Seleccionar en la pantalla la cifra correspondiente a los cuerpos de siembra (p.ej. "6" para 6 cuer-

pos de siembra) presionando las teclas  $\angle \mathbf{F}$ .

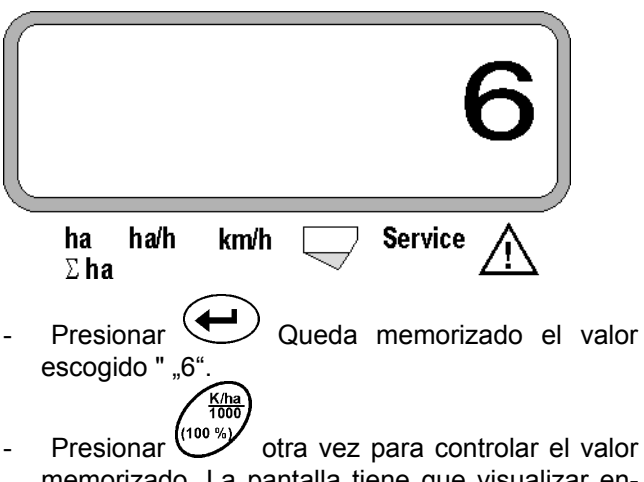

memorizado. La pantalla tiene que visualizar entonces la citra "6".

### **6. Arranque de la siembra**

Antes de empezar la siembra, ejecutar la "función de

arranque  $\bigcup$  y lel implemento quedará en estado operativo. Para ello

Presionar la tecla (-) mantenerla apretada y presionar a la vez la tecla $\left(\begin{array}{c} \bullet \\ \bullet \end{array}\right)$ drücken.

rias de las teclas de función

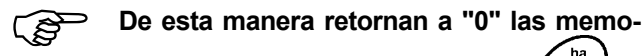

**.** 

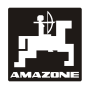

# <span id="page-15-0"></span>**5.2 Displays y funciones durante la siembra**

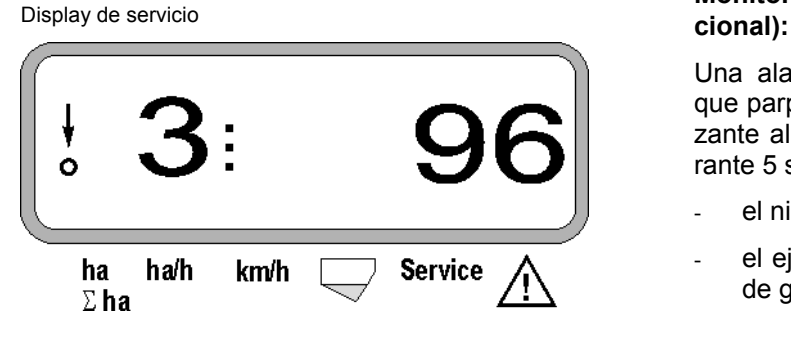

# Display de fallo del depósito de fertilizante **Leyenda del display de servicio**

La flecha vertical con el círculo que parpadea por debajo aparece cuando el sensor de movimiento (sensor X) transmite impulsos al AMASCAN+ **.**

Este display (cifras 1, 2, 3, etc.) cambia automáticamente al cabo de 5 segundos. Aparece entonces el número del cuerpo de siembra que está siendo monitorizado en el momento actual.

# Ì

Durante la siembra, el display visualiza la cantidad actual de semilla distribuida, p.ej. "96" para 96.000 granos /ha.

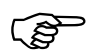

 **Una señal acústica resuena en caso que buyendo quede un 15% por encima o por la cantidad de semilla que se está distridebajo de la cantidad establecida. Sobre el símbolo de cuerpos de siembra aparece una flecha señalando el cuerpo que distribuye la cantidad errónea.** 

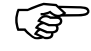

 **A la hora de sembrar colza, la cantidad distribuida es imposible de indicar porque los granos son demasiado finos. Se escucha entonces una señal acústica al tiempo que una flecha parpadea sobre el símbolo "triángulo de advertencia".** 

# **Monitorización del depósito de fertilizante (op-**

Una alarma "Depósito de fertilizante" (un triángulo que parpadea sobre el símbolo del depósito de fertilizante al tiempo que resuena una señal acústica durante 5 segundos) se activa cuando:

- el nivel de fertilizante baja demasiado.
- el eje dosificador del depósito de fertilizante deja de girar.

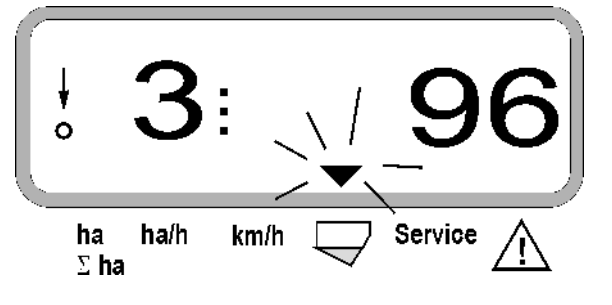

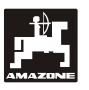

#### **Descripción de las teclas de función**

Ha/h km

Mediante las teclas de función  $\sum_{n=1}^{\infty}$ 

∕km/h

se pueden visualizar durante la siembra, en cualquier momento, los datos establecidos.

Basta con apretar una de las siguiente teclas de función para que el valor buscado (p.ej. 9.50 para 9,5 km/h) aparezca durante unos 5 segundos.

Display de la velocidad actual de marcha en km//h

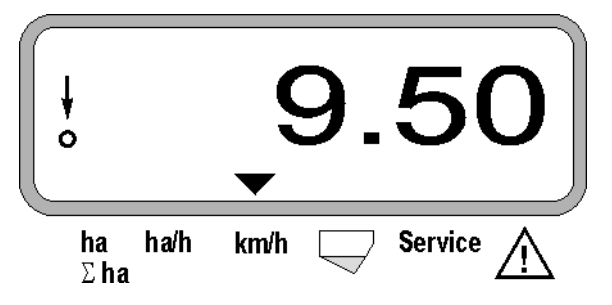

En el borde inferior del display, la flecha señala el símbolo de la tecla de función que el operador ha oprimido en este momento. El ordenador cambia luego automáticamente al "Display de servicio".

#### **1. Contador de áreas parciales tras haber activado la "Función de arranque"**

Una vez presionada la tecla  $\sum_{n=1}^{\infty}$  wird die aparece **la superficie trabajada** en [ha] (p.ej. 10.5110 para 10,5110 ha) después de haberse **activado la "función de arranque"**.

 **La única que se establece es la superfi-monograno se encuentra en posición cie trabajada desde que la sembradora operativa.** 

Display después de apretar la tecla "ha"

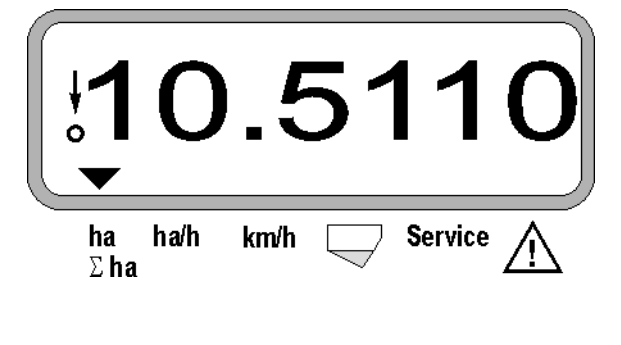

**2. Superficie total, p.ej. en una temporada** 

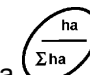

Una vez oprimida la tecla <sup>2ha</sup> aparece la **superficie total trabajada** en [ha] (p.ej. 1051.0 para 1051 ha) desde que la última vez que se borró el valor memorizado de la superficie total (p.ej. de una temporada).

Display después de apretar la tecla " $\Sigma$  ha"

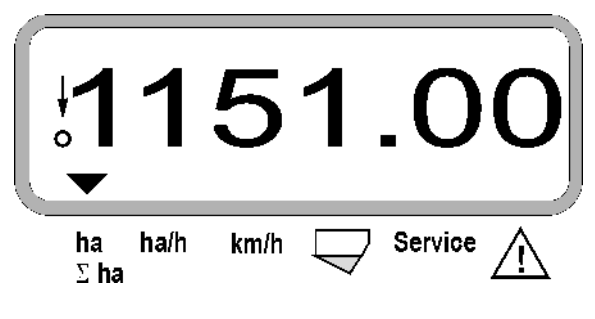

### **3. Rendimiento por hectárea**

Ha/h Una vez apretada la tecla  $\vee$  aparece el rendimiento superficial momentáneo en [ha/h] (p.ej. 1.800 para 1,8 ha/h).

Display después de apretar la tecla "ha/h"

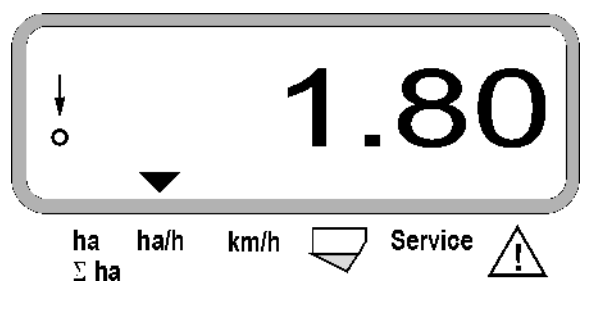

#### **4. Trayecto recorrido**

km Una vez apretada la tecla  $\vee$  aparece el travecto en [km] (p.ej. 4.8000 en vez de 4,8 km) recorridos tras ejecutarse la "función de arranque".

Display después de apretar la tecla "km"

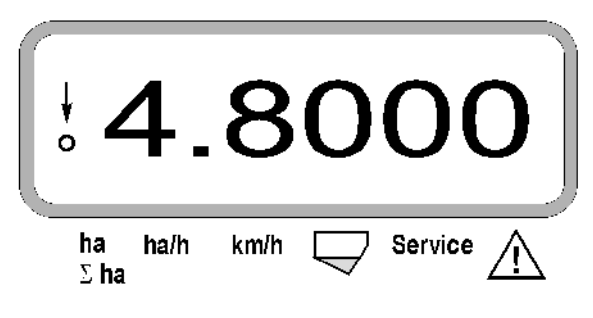

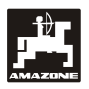

#### **5. Velocidad de servicio**

km/h Una vez apretada la tecla  $\bigcup$  aparece la velocidad de servicio momentánea en [km/h] momentánea (p.ej. 6.500 en vez de 6,5 km /h).

Display después de apretar la tecla "km/h"

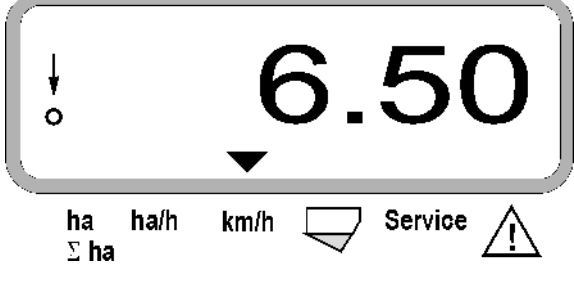

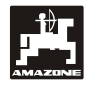

- <span id="page-18-0"></span>**5.3 Conexión y desconexión o monitorización de la conexión y desconexión de cuerpos de siembra durante el servicio**
- **Para que los diferentes cuerpos de siembra puedan ser desactivados, el sensor de recorrido tiene que captar impulsos (desplazarse algunos metros con el implemento bajado).**

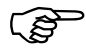

 **Es posible desconectar los cuerpos de siembra provistos de solenoides.** 

**En el caso de los cuerpos de siembra que carecen de solenoides, lo único que se desconecta es la monitorización de los mismos.** 

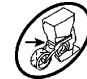

Presionando las teclas blancas de control

und  $\mathbb{W}$  es posible controlar la conexión y desconexión (o la monitorización) de cada uno de los cuerpos durante la siembra.

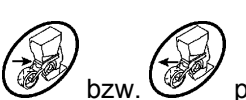

Apretar una sola vez la tecla W bzw. W para elegir desde qué lado (izq./der.) se van a desconectar los cuerpos de siembra. La pantalla visualiza el lado correspondiente con un signo menos parpadeante.

A cada presión de la tecla menos  $\overline{\vee}$  se desconectan los cuerpos de siembra uno tras otro de fuera hacia adentro.

A cada presión de la tecla más  $\angle \blacktriangleright$  se desconectan los cuerpos de siembra tras otro de dentro hacia afuera.

Indicación una vez desactivados 2 cuerpos de siembra al lado izquierdo:

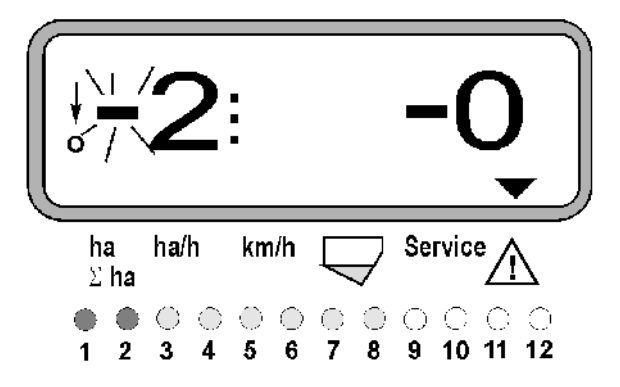

Los pilotos 1 y 2 emiten luz roja!

Una vez apretada la tecla  $\mathbb{W}$  se conectan otra vez todos los cuerpos de siembra al tiempo que reaparece el display de servicio.

**Todos los cuerpos de siembra de reconectan automáticamente cuando el**  AMASCAN<sup>+</sup> **detecta una interrupción del estado operativo, o sea, cuando el sensor de movimiento deja de transmitir impulsos. Esto ocurre por ejemplo cuando se alza el implemento al final de la parcela o al detenerse el tractor en medio del campo.** 

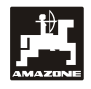

### <span id="page-19-0"></span>**5.4 Desconexión permanente (o desconexión de la monitorización) de cuerpos de siembra**

Además de conectar los cuerpos de siembra de fuera hacia adentro es posible desconectar cualquier de ellos de forma permanente.

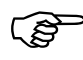

 **Este ajuste permanece intacto con independencia de que** AMASCAN+ **se conecte o desconecte o de que se eleve el implemento.** 

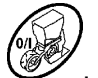

El ajuste se suprime presionando la tecla ¡Todos los cuerpos de siembra quedan conectados otra vez!

Para tener bajo control la desconexión permanente, las hileras desconectadas siguen visualizadas en el display de servicio (la cantidad de semilla a distribuir tiene que ser igual a 0).

Presionar la tecla "Cantidad de cuerpos de siembra /

Permanente" durante 5 segundos hasta que aparezca el display

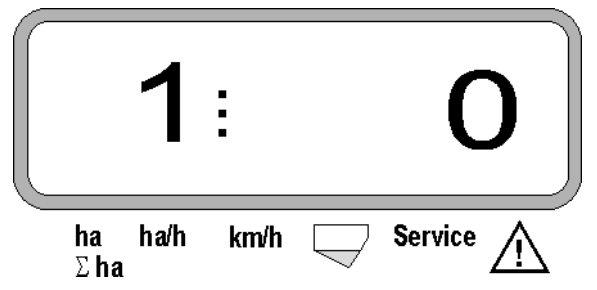

La cifra de la izquierda simboliza el cuerpo de siembra [ 1 equivale a cuerpo de siembra al extremo izquierdo].

La cifra de la derecha se modifica presionando las teclas  $\angle \mathbf{F}$  (1- desconectar) y  $\forall$  (0- conectar).

- 1 = cuerpo de siembra desconectado de forma permanente (o monitorización desconectada)
- 0 = cuerpo de siembra conectado de forma permanente (o monitorización conectada)

Presionar la tecla (W) "Enter" y conecte o desconecte el siguiente cuerpo.

Los cuerpos de siembra se activan o desactivan siempre en orden sucesivo.

Tras confirmar la entrada para el último cuerpo de siembra aparecen la siguiente información.

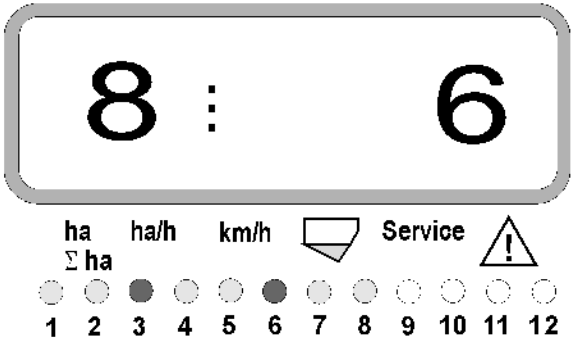

- Izquierda: cantidad de cuerpos de siembra
- Derecha: cantidad de los cuerpos de siembra desconectados
- Cuerpos de siembra 3 y 6 desactivados de forma permanente: los pilotos 3 y 6 emiten luz roja.

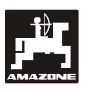

# <span id="page-20-0"></span>**5.5 Función de mantenimiento**

**Tecla de mantenimiento para controlar la funcionalidad del sensor óptico** 

- Presionar la tecla (Service) y seleccionar la función de mantenimiento para comprobar el funcionamiento del sensor óptico.
- Interrumpir la barrera de luz en uno de los sensores ópticos introduciendo p.ej. un objeto flexible desde abajo en la reja de siembra.
	- El display visualiza entonces el número del cuerpo de siembra que lleva montado el sensor óptico en cuestión (p.ej. "1" para el cuerpo de siembra exterior izquierdo) y
	- al mismo tiempo se oye una bocina.

Display después de apretar la tecla "Mantenimiento"

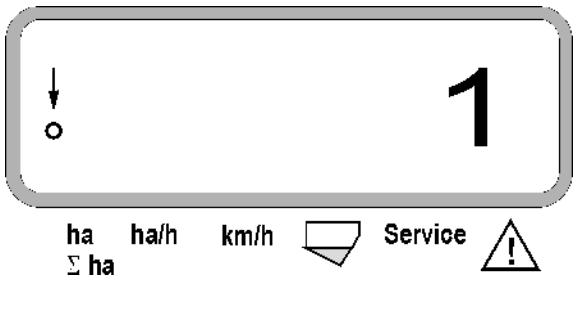

**Este display aparece por el espacio aproximado de un segundo.** 

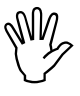

**No introducir objetos rígidos en las rejas**<br>de siembra para que no deterioren el<br>sensor óptico. **de siembra para que no deterioren el sensor óptico.** 

# <span id="page-21-0"></span>**6. Mantenimiento**

# <span id="page-21-1"></span>**6.1 Ordenador**

El ordenador no necesita mantenimiento. Guardar el ordenador en un recinto templado en invierno y protegerlo siempre de la humedad.

# <span id="page-21-2"></span>**6.2 Sensores**

Los sensores ópticos se limpian con un cepillo suave cuando están sucios.

Si no es posible limpiarlos cuando están secos es preciso enjuagarlos con agua. Secarlos a continuación con un trapo que no tenga grasa.

La limpieza se hace en el interior de los sensores (diodos infrarrojos y fototransistores)

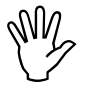

 **Lavar los sensores con detergente y un cepillo suave antes de empezar la temporada. Secarlos a continuación..** 

**El sensor de movimiento (sensor "X") no exige manteniiento.** 

# <span id="page-21-3"></span>**6.3 Eliminación de averías**

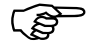

**iObservar el orden establecido para detectar averías!** 

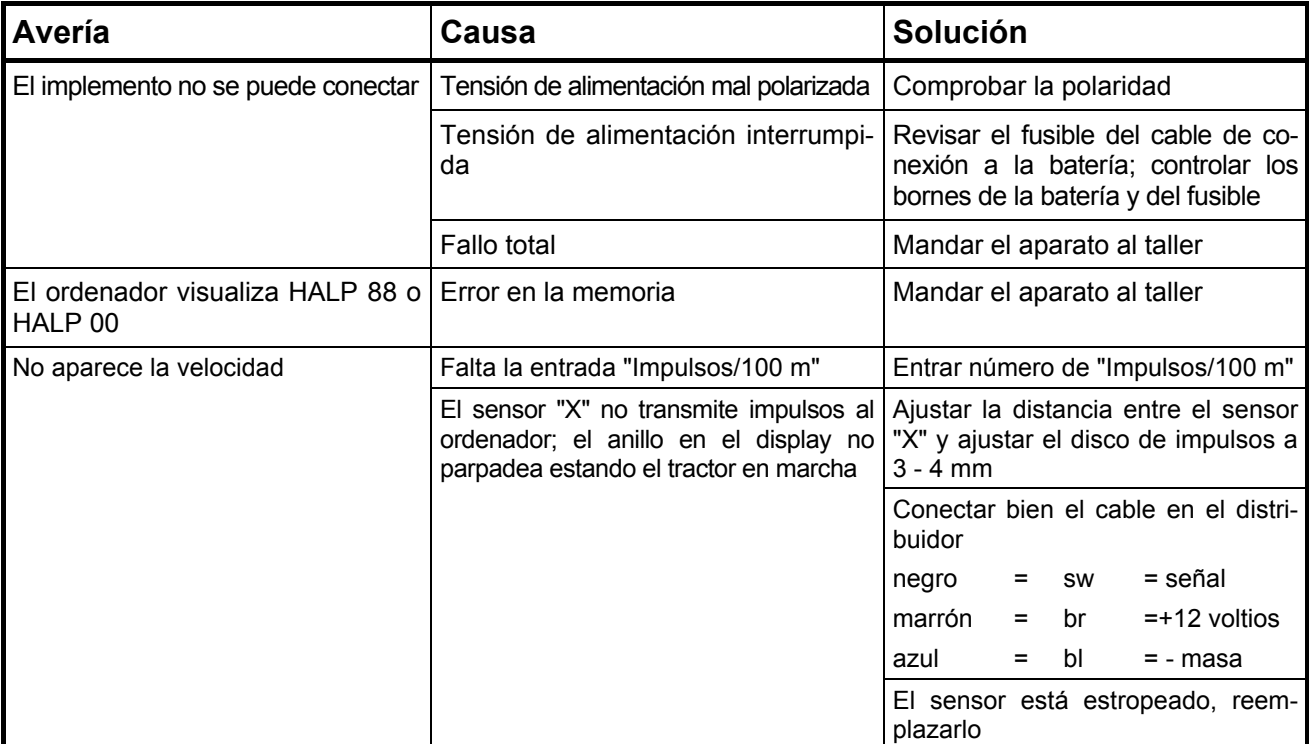

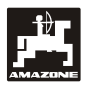

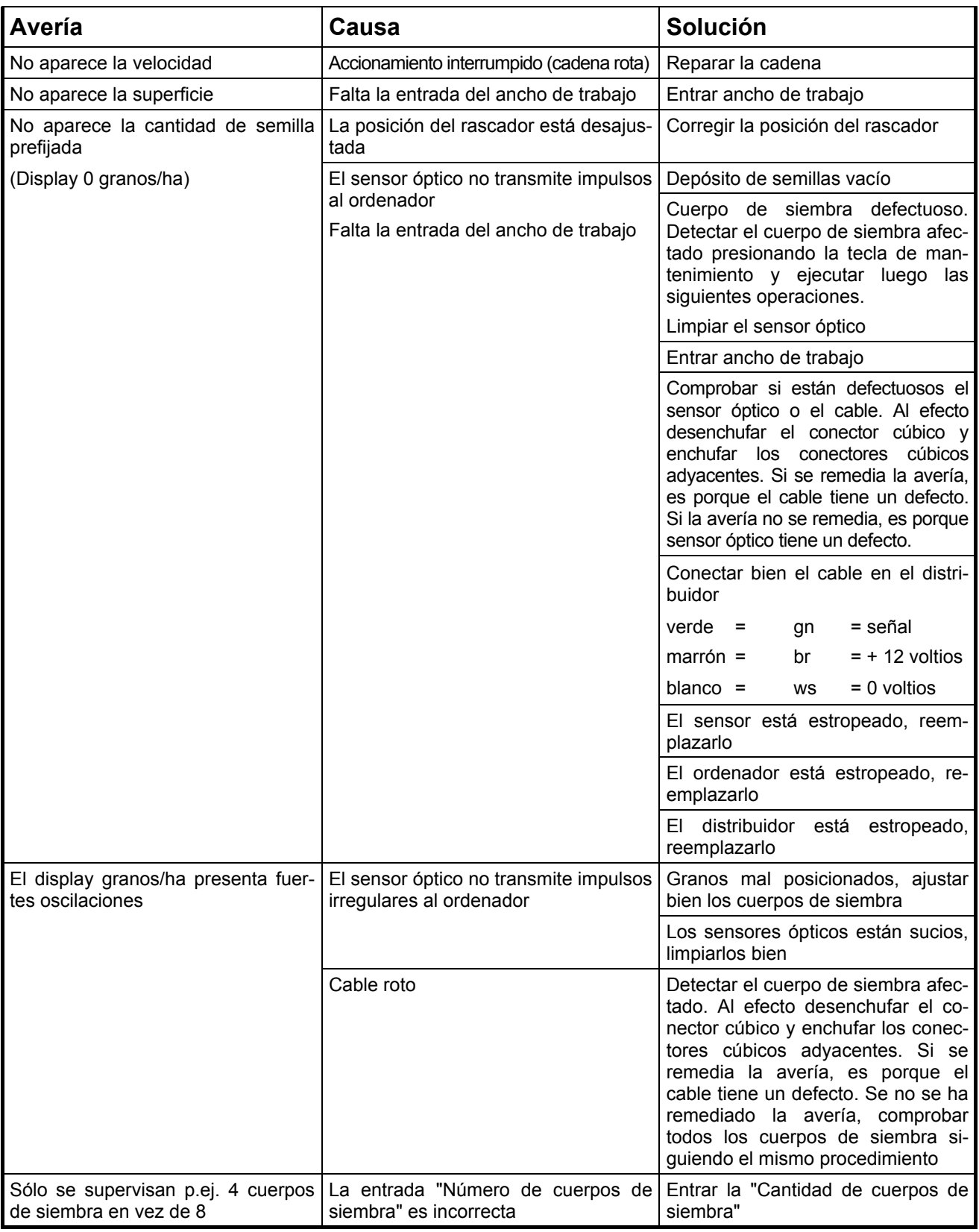

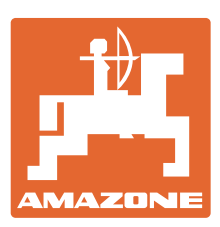

# **AMAZONEN-WERKE** H. DREYER GmbH & Co. KG

Postfach 51 **Germany** 

D-49202 Hasbergen-Gaste Telefax: + 49 (0) 5405 501-234 Tel.:  $+49(0)$  5405 501-0 e-mail: amazone@amazone.de http:// www.amazone.de

Filiales: D-27794 Hude . D-04249 Leipzig . F-57602 Forbach Filiales en Inglaterra y en Francia

Fábricas de abonadoras de mineral, pulverizadoras, sembradoras, máquinas de preparación del suelo y vehículos municipales.